## **Before starting the installation**

If you do not have a Telegram messenger account, then this is just a reason to create it. So, let's create an administrator bot. To do this, find BotsFather, join it and enter the /newbot command.

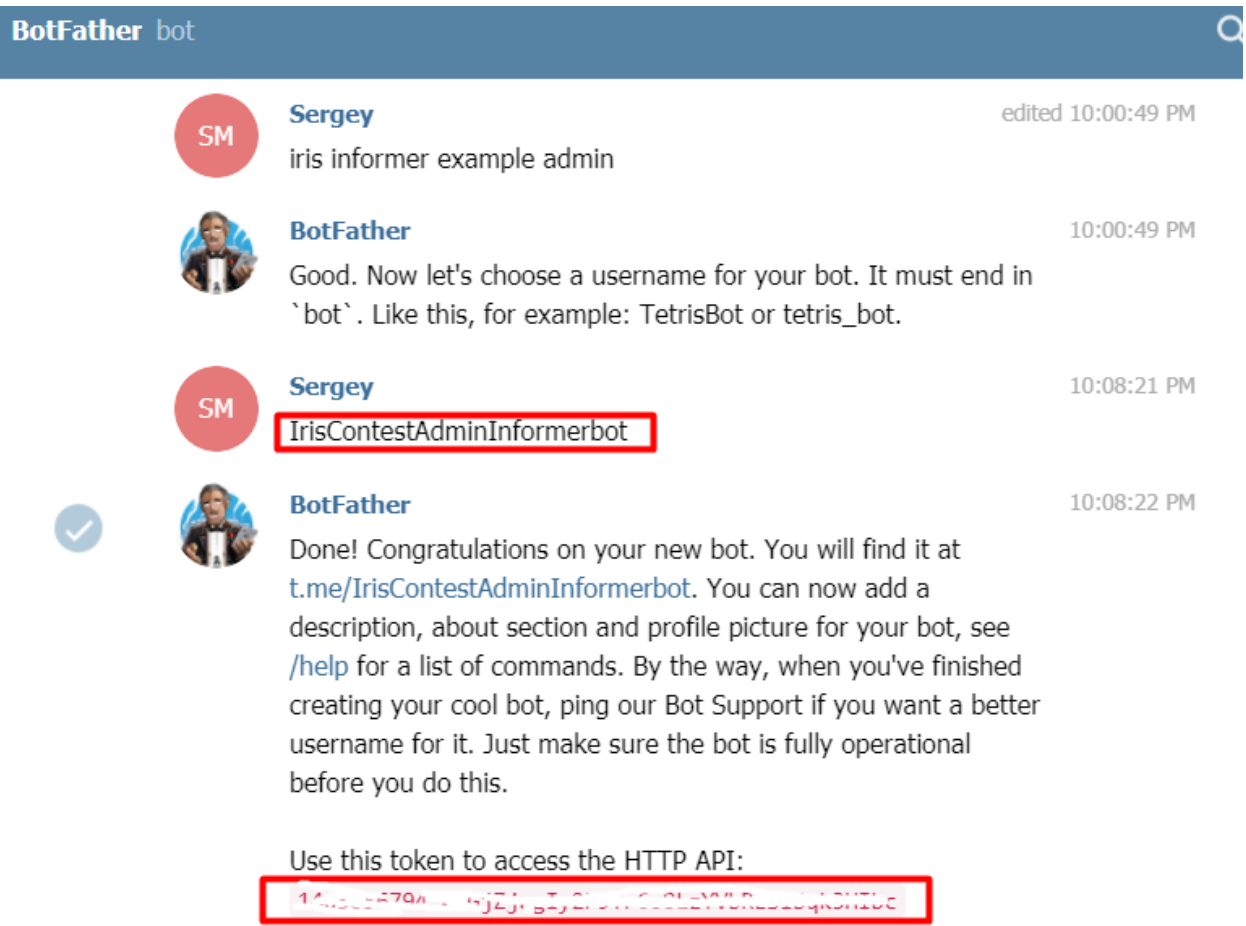

Then we will create a bot bot and save their tokens for input when installing the module using the package manager.

You are creating two bots. The first is the admin and the second is the informer. The first one will be used only by you as an administrator, and the name of the second bot can be distributed to those users whom you allow to monitor the use of your service.

You are creating two bots. The first is the admin and the second is the informer. The first one will be used only by you as an administrator, and the name of the second bot can be given to those persons whom you assign the right to use your service.

## **Open IRIS terminal:**

USER> USER>zpm zpm:USER>install appmsw-telealerts Or if from docker

zpm:USER>load /opt/irisapp

[appmsw-telealerts] Module object refreshed. [appmsw-telealerts] Validate START [appmsw-telealerts] Validate SUCCESS [appmsw-telealerts] Compile START [appmsw-telealerts] Compile SUCCESS [appmsw-telealerts] Activate START [appmsw-telealerts] Configure START Shall we enter tokens ? [y,n] <y> y

Enter the token to access of the admin bot 123:456zzzzzzzzz Enter the number phone of the admin bot 79771234567 Enter the token to access of the informer bot 123:789xxxxxxxx

If you make a mistake, or BotFather changed the token, you can always retry later by performing a utility ##class(appmsw.telestat.API.util).Init() Product items changed successfully

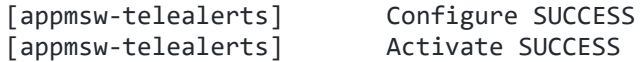

The program memorized names, tokens and phone numbers in the table appmsw.telestat.Bots

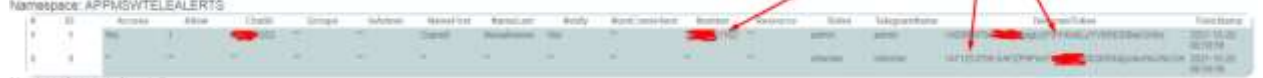

To register an IRIS instance that we will monitor, you need to follow the procedure: Do ##class(appmsw.telestat.API.inst).EditInst("test2021",1,"\_system","SYS","http://iristest:52773")

There may be several of them.

If you need to exclude from the monitoring list, then enter 0 in the second parameter:

Do ##class(appmsw.telestat.API.inst).EditInst("test2021",0,"\_system","SYS","http://iristest:52773")

All instances that are included in the list must have the package installed apptoolsadmin

After that, we will open the product and launch it.

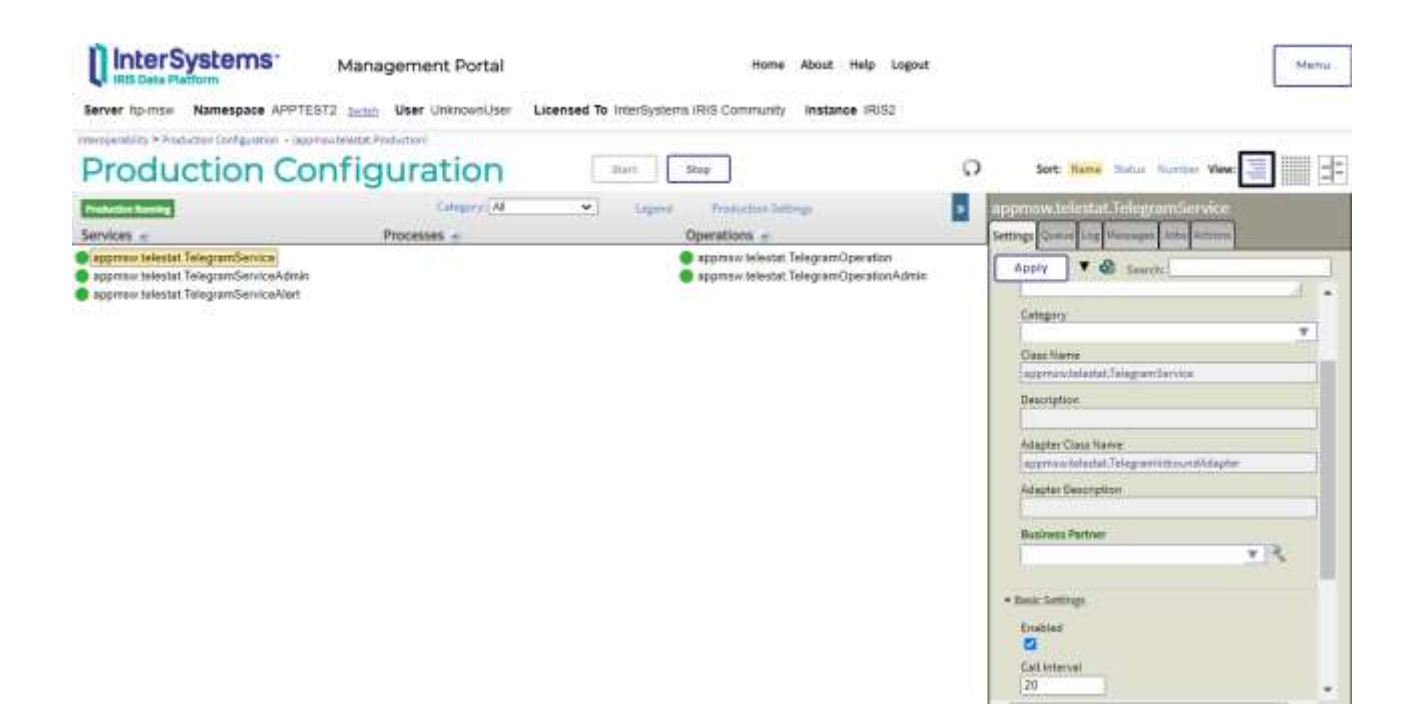

## **Configuring a bot admin**

Find the created admin bot in Telegram, connect to it and execute the command /start and we will show it our phone number. Exactly the one that we entered during the installation. This must be done from a mobile phone, and the number is not transmitted from the browser version of the messenger.

If all is well, we will receive a message: Your number has been successfully accepted OK otherwise: Your number is not included in the allowed table. Check the correctness of the initial data

Now ChatId is attached to the administrator's phone. You can test notifications to the Admin bot with a command in the terminal

user>zwrite ##class(appmsw.telestat.API.util).ToAdmin("Contest")

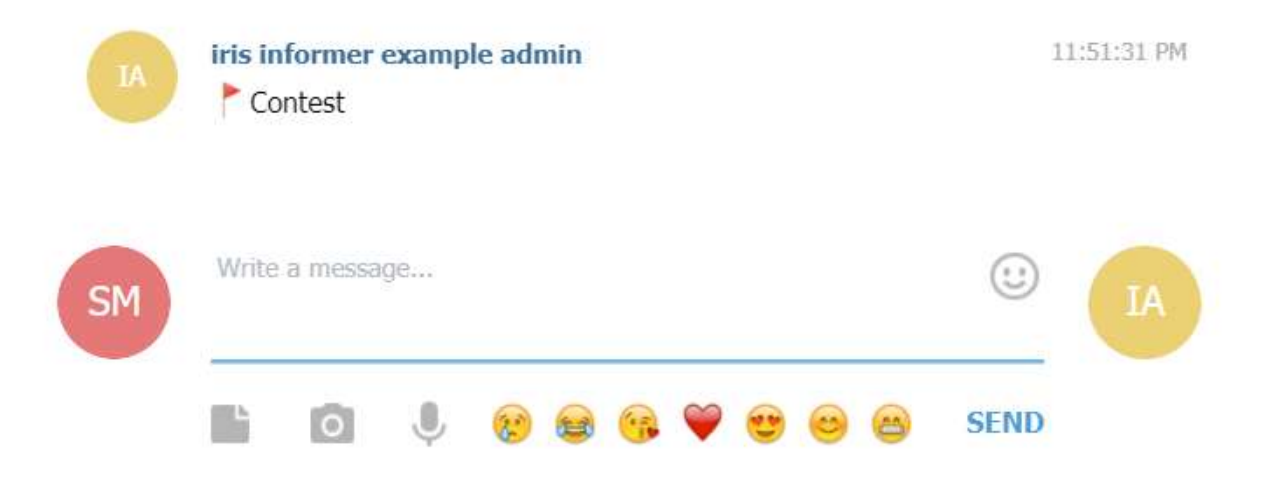

**Configuring a bot informant**

We will find the informant in the telegram created by the bot and connect to it by pressing the START button. The product service will prepare a message and also offer to show the phone number.

The bot admin will receive a message about sending the phone, and by selecting the Allow or Deny buttons, you will make a decision that will come in response to the bot informant.

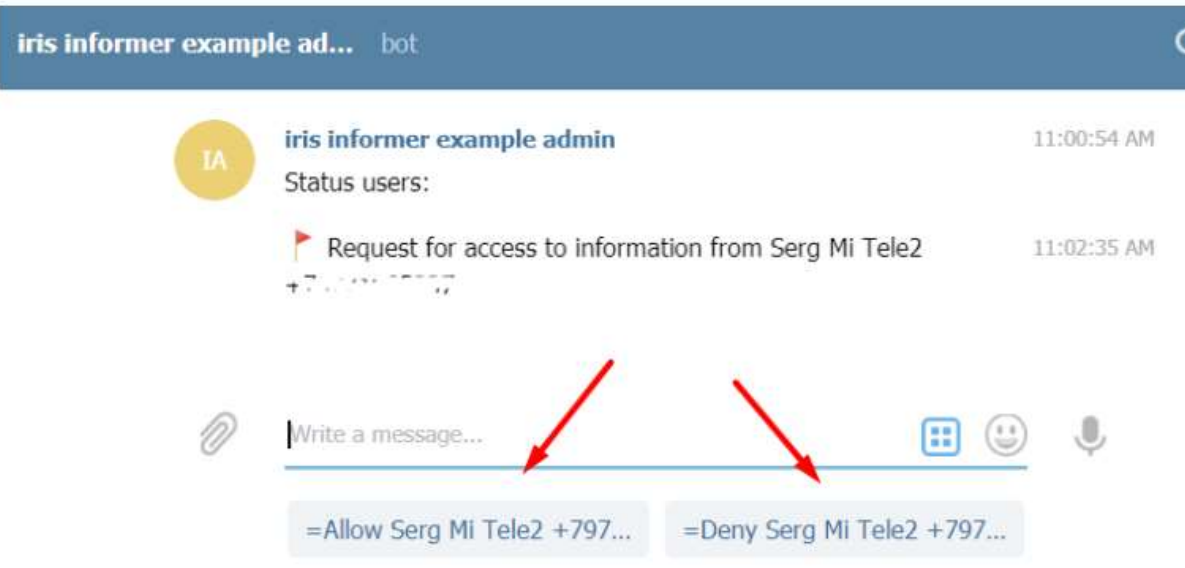

But even if access to information was denied, ChatId and the phone number were entered in the appmsw.telestat.Bots table and the bot informant can be sent a message using the utility

user>zwrite ##class(appmsw.telestat.API.util).ToInformer("7971111111",,,"Hello don't be sad")

## **The configuration work has been completed and you can see what is available out of the box.**

For bot admin, if you enterе /start iris informer example admin Bot administration service for tracking Ensemble and IRIS servers. Can take commands: /GetLastAlerts - Get last alerts. Server: 'hp-msw' /ServersStatus - Get a list of monitored instances /Userlist - Get a list of users receiving information about servers and their status For the administrator bot, it is possible to view and edit user attributes with the /Userlist command

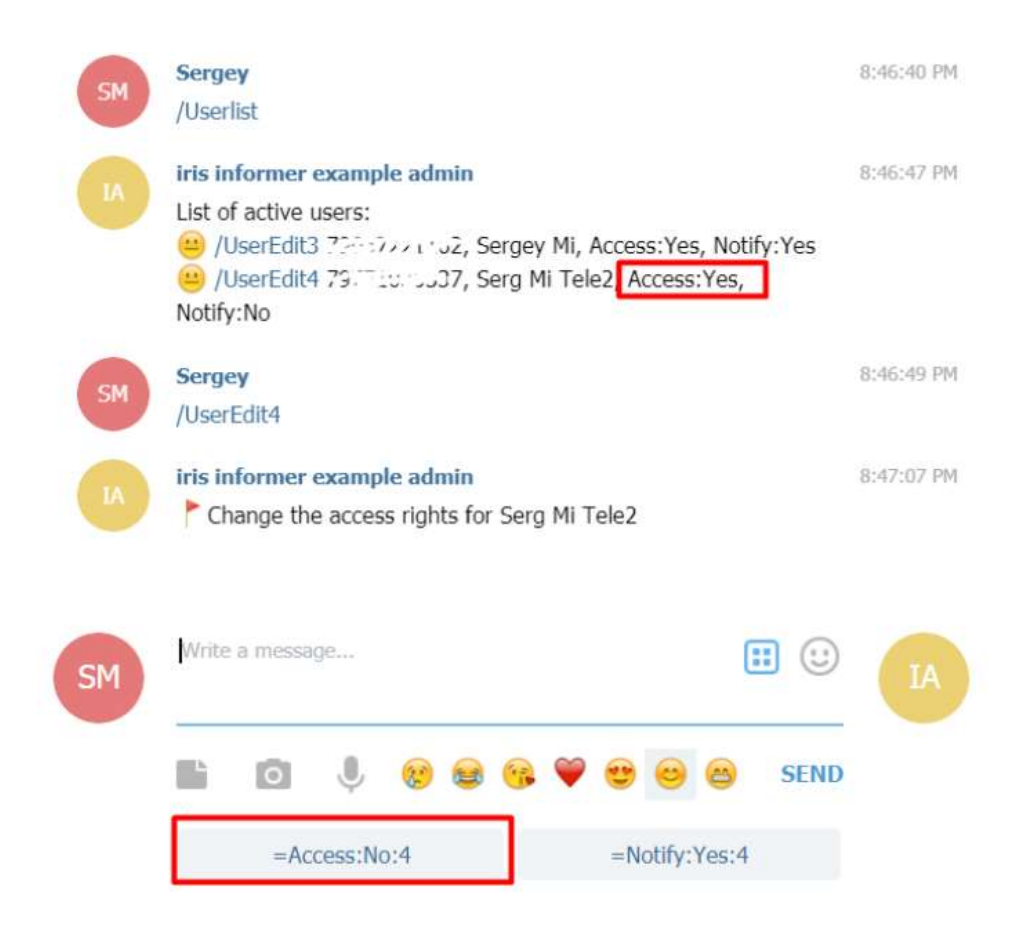

Another command /GetLastAlerts will print the last 10 messages from the messages.log from each instance.

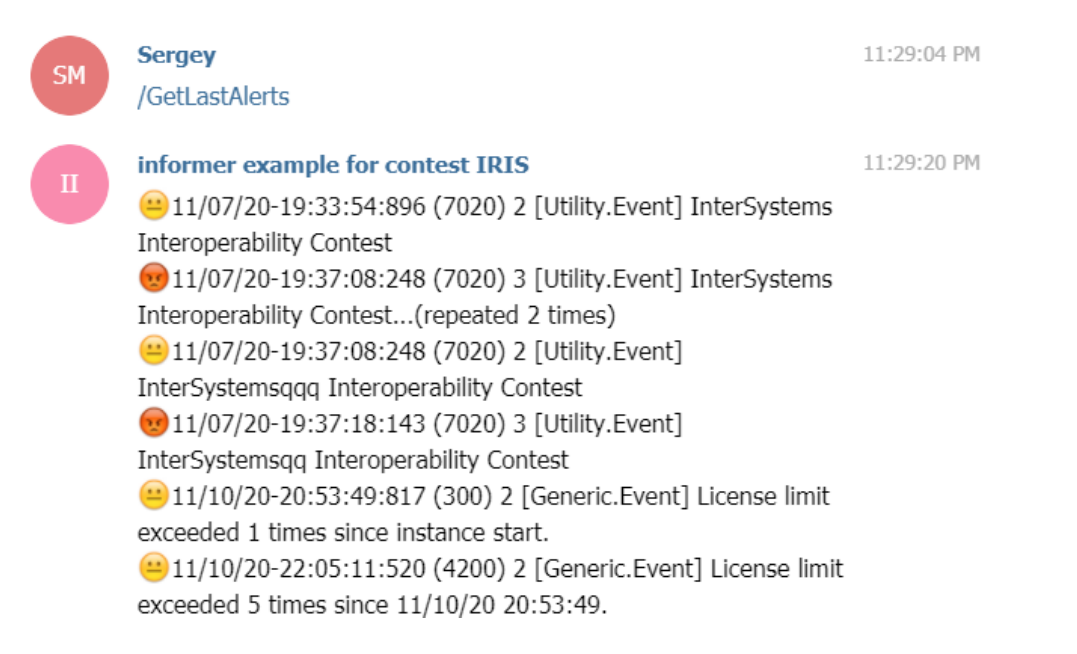

And the appmsw.telestat.TelegramServiceAlert service is configured to periodically check system messages and, if their significance level is more than 2, display them to all users connected to the informant bot who have the right to receive notifications.

Let's check this by executing the terminal method:

do ##class(%SYS.System).WriteToConsoleLog("InterSystems Iris Test",,3)

The list of commands and content is expanding. It is enough to create your own class similar to appmsw.telestat.API.commands And a method GetCommands For a list of commands and GetAlerts To get content on them.

Teams and content can be differentiated between users by groups. This solution has been configured and tested in Long polling mode. But it can be configured in Webhook mode too. SSL configuration is created automatically.